1º Passo:

Logar no Sigrh

2º Depois na Aba Capacitação

3º Selecione Inscrições e realizar inscrições.

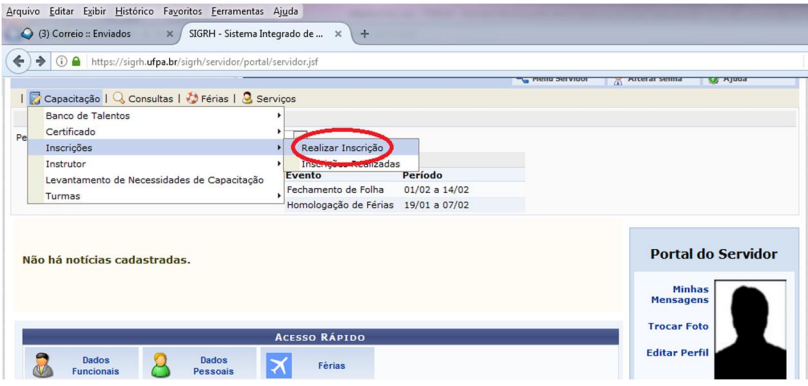

Na Próxima tela aparecerá o seguinte eventos encontrados aparecerá:

Treinamento do Módulo de Pesquisa Projeto – SIGAA (PROPESP).

4º Clique em  $\bigcirc$  para realizar sua inscrição.

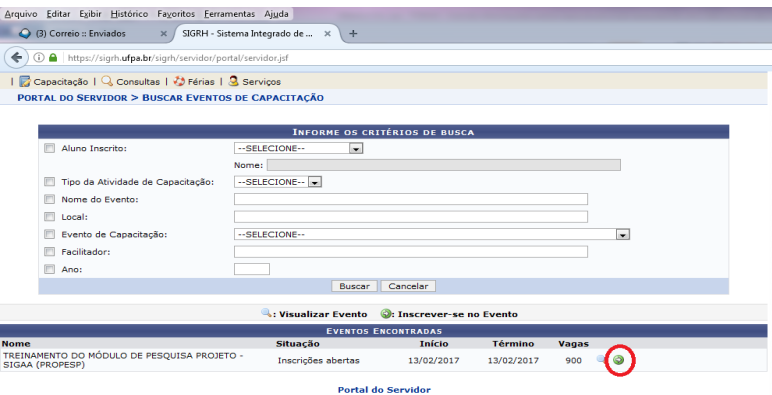

5º Na próxima tela preencha o e-mail e seu telefone conforme seta vermelha e clique em realizar inscrição.

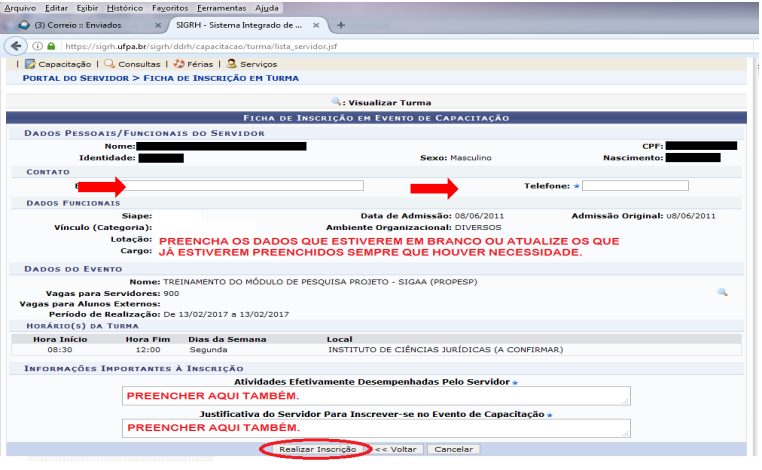

E finalmente

Inscrição realizada com sucesso.